# PiAware for Beginners

If you are new to PiAware these instructions lay out the steps to build a PiAware from scratch and assume you know some basic computer navigation.

1. Pick the items to purchase, sometimes you may have items sitting around the house, below are links to suggested places to buy the items.

If you would like to setup a piaware without all the work please purchase a pre-built kit at https://www.amazon.com/dp/B01EXL7O3 M?tag=fligh01-20 for \$145

| Required Items                                                                                                    |                                                                                                    |            |         |  |  |  |  |
|----------------------------------------------------------------------------------------------------|----------------------------------------------------------------------------------------------------|------------|---------|--|--|--|--|
| Image                                                                                                    | Item                                                                                                    | Where      | Cost    |  |  |  |  |
| Raspberry Pi 3                                                                                                    | Raspberry Pi Model 3                                                                                        | Amazon     | \$45.00 |  |  |  |  |
|                                                                                                    | Power Supply (minimum 5V 2.5 amps)                                                                          | Amazon     | \$9.00  |  |  |  |  |
| Samisk microsDHC of microsDHC of microsDHC o | 16 GB micro SD Card                                                                                         | Amazon     | \$13.00 |  |  |  |  |
| Republicani                                                                                                    | FlightAware Pro Stick                                                                                       | Amazon     | \$17.00 |  |  |  |  |
| Tech-ene-lee                                                                                                    | 1090MHz Indoor Antenna with SMA connector  (You can choose buy a 9 dollar antenna from Amazon instead here) | Ebay       | \$5.00  |  |  |  |  |
|                                                                                                    |                                                                                                    | Total Cost | \$89.00 |  |  |  |  |

| Required Tools   |                                                                                                    |        |        |  |  |  |  |
|------------------|----------------------------------------------------------------------------------------------------|--------|--------|--|--|--|--|
| Image            | Item                                                                                                    | Where  | Cost   |  |  |  |  |
| i and the second | Micro SD Card Reader  (If you buy a microSD card with a SD card adapter similar to the one listed above a SD card reader can be used.) | Amazon | \$7.00 |  |  |  |  |

| Optional Items                                              |                                       |                                                                             |        |         |  |  |  |  |
|-------------------------------------------------------------|---------------------------------------|-----------------------------------------------------------------------------|--------|---------|--|--|--|--|
| Image                                                       | Item                                  | Why                                                                         | Where  | Cost    |  |  |  |  |
| MicroSD Card Pre Loaded with Pi Aware for your convenience! | Micro SD Card pre-loaded with PiAware | Skip the Programming Step                                                   | Amazon | \$16.00 |  |  |  |  |
|                                                             | Raspberry Pi Case                     | Protects the Pi                                                             | Amazon | \$6.00  |  |  |  |  |
|                                                             | Ethernet Cable                        | If you are not using WiFi                                                   | Amazon | \$3.00  |  |  |  |  |
| Flight Aware<br>1000 to 1 Months of Terr                    | Filter                                | If you live in an Urban environment this will allow you to see more flights | Amazon | \$20.00 |  |  |  |  |

If you plan to use a Raspberry Pi 2 and want to use WiFi please also purchase a WiFi dongle A list of compatible WiFi dongles can be found here https://flightaware.com/adsb/faq#wifidongles

### Programming the SD card on Windows 7

piaware-sd-card-3.1.0.img

- 1. Download PiAware on Raspbian Linux 3.1.0 ZIP (632MB)
  - a. Click on the link and it will automatically download in the download folder.
- Select (Left click) on the downloaded piaware-sd-card-3.1.
   0.img.zip file, then right click to open up the menu and select Extract All...to unzip the compressed file.

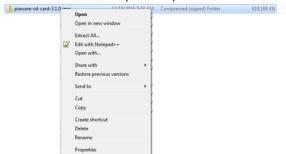

3. Choose a destination folder, I left mine in downloads

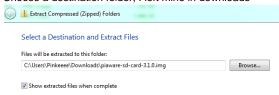

4. Down load Etcher from https://etcher.io/

### Programming the SD card on a MAC

 Download <u>PiAware on Raspbian Linux 3.1.0 ZIP</u> (632MB) and save the file on your computer.

> Leave the file in the Downloads folder By default the computer will place the file in Downloads you can leave the file in that folder.

2. Download the program Etcher at https://etcher.io/

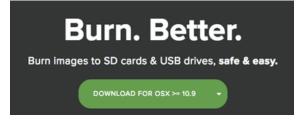

3. Open the Etcher download and follow the instructions to install

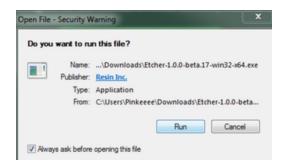

Information on your Windows operating system is located at:
Control Panel/All Control Panel Items\System

5. Follow the directions to install Etcher

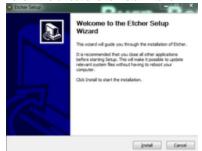

6. Open the Etcher program

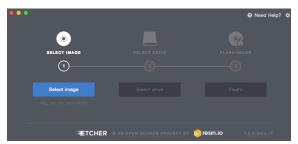

7. Select the downloaded piaware-sd-card-3.1.0.img file.

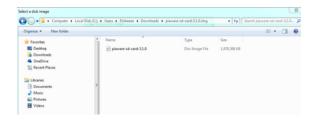

#### Where to find the unzipped file

If the file is unzipped it might be inside a folder labeled 'piaware-sd-card-3.1.0.img

8. Select the USB drive (yours might be a different drive)

Computer Drives
IF THE WRONG DRIVE IS USED YOU WILL
BREAK YOUR COMPUTER

Confirm which drive via 'My Computer'

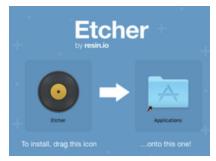

Close that window and find the Etcher program in your applications

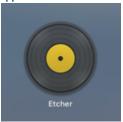

5. If this warning prompt appears click open

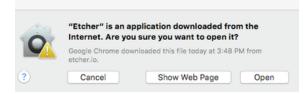

6. click select to find the piaware image

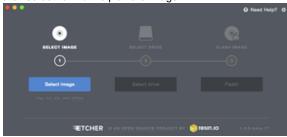

7. Select the downloaded piaware-sd-card-3.1.0.img file.

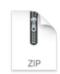

piaware-sdcard-3.1.0.img.zip

### Where to find the unzipped file

If the file is unzipped it might be inside a folder labeled 'piaware-sd-card-3.1.0.img

8. Select the USB drive

Computer Drives
IF THE WRONG DRIVE IS USED YOU WILL
BREAK YOUR COMPUTER

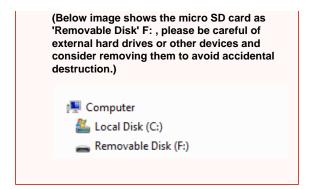

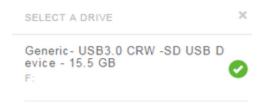

9. Be sure your SD card is connected and press Flash!

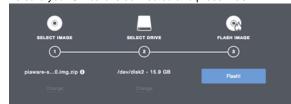

10. You can confirm the drive in my computer

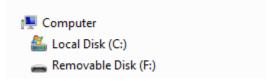

11. After you are SURE you are writing to the SD card click Fla sh!

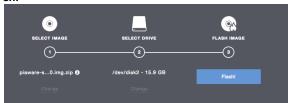

12. After it is done writing remove the SD card

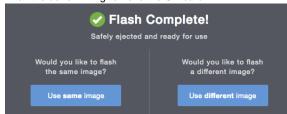

## To setup WiFi

Remove the SD card and then place it back in the computer

Confirm which drive via 'Finder'
(Below image shows the micro SD card as 'NO NAME', please be careful of external hard drives or other devices and consider removing them to avoid accidental destruction.)

Devices

Remote Disc

NO NAME

9. Be sure your SD card is connected and press Flash!

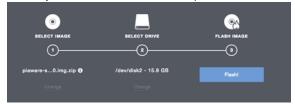

You will need to sign in as an Administrator to make the changes

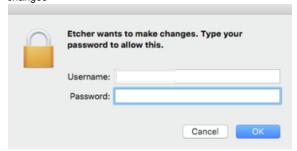

11. Once the program finishes remove the flash drive

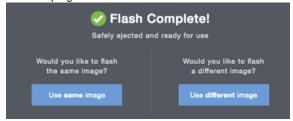

#### Errors:

- 1. If you are presented with a Run Shell Script error, you must move your downloaded piaware-sd-card-3.1.0.img file to a folder that has no spaces in the pathname.
- 2. You must also be sure you are selecting your extracted piaware-sd-card-3.1.0.img and not the piaware-sd-card-3.1.0.img.zip.

### To setup WiFi

Remove the SD card and then place it back in the computer IF you plan on using WiFi  $\,$ 

- 1. Open up the **Finder** program
- 2. Select the SD device labeled piaware

IF you plan on using WiFi

- a. Open up the Explorer program
- b. Select the SD card device labeled piaware

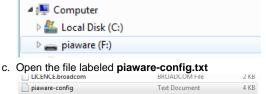

- d. The file will open in **Notepad.**
- e. Please see the next section on what to change

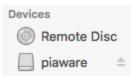

3. Open the file labeled piaware-config.txt

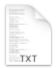

#### piaware-config.txt

- 4. The file will open in TextEdit.
- 5. Please see the next section on what to change

# Configure WiFi settings (if not using network cable AKA LAN)

Below is the text file you have opened.

Change the words highlighted in **BLUE** below to enable WiFi on PiAware. Hints are highlighted below in **Orange** 

```
#
# This file configures the Piaware sdcard image
# configuration. Whenever the system boots, this
# file is read and its contents are used to
# configure the system.
# Lines beginning with a '#' are comment lines
# and are ignored. Blank lines are also ignored.
# All other lines specify configuration settings.
#
# WIRED NETWORK CONFIGURATION
# Should piaware use the wired ethernet port
# for network access?
wired-network yes
# Wired network configuration:
# Most networks will use DHCP
wired-type dhcp
# Alternatively, a static address configuration
# can be provided; set "wired-type" to static to use this.
wired-address 192.168.1.10
wired-netmask 255,255,255.0
wired-broadcast 192.168.1.255
wired-gateway 192.168.1.254
wired-nameservers 8.8.8.8 8.8.4.4
# WIRELESS NETWORK CONFIGURATION
```

# Should piaware use a wifi adaptor # for network access? You will need to attach # a supported USB wifi adaptor for this to work. # change this to "yes" to enable wifi wireless-network no <----Change this to "yes" # Wifi SSID and password. # This should be changed to match your wireless # network SSID and, for networks that require # a passphrase, the passphrase. wireless-ssid MyWifiNetwork <----replace MyWifiNetwork with the name of your WiFi (aka the SSID of your local network) wireless-password s3cr3t <----replace s3cr3t with the password to your WiFi # Wifi network configuration: # Most networks will use DHCP wireless-type dhcp # Alternatively, a static address configuration # can be provided; set "wireless-type" to static to use this. wireless-address 192.168.1.10 wireless-netmask 255.255.255.0 wireless-broadcast 192.168.1.255 wireless-gateway 192.168.1.254 wireless-nameservers 8.8.8.8 8.8.4.4

Hit "Save" and then close the program.

Please eject the SD card BEFORE removing from your computer

#### Windows:

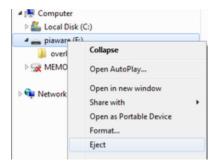

#### MAC:

In Finder press the 'eject' symbol beside drive name (piaware)

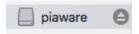

# Put the Feeder together

1. Put the micro SD card into the Raspberry Pi slot

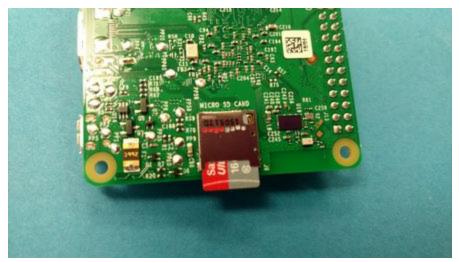

2. Connect the USB dongle to the Raspberry Pi

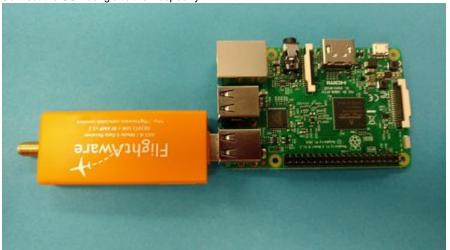

3. Connect the Antenna to the USB dongle

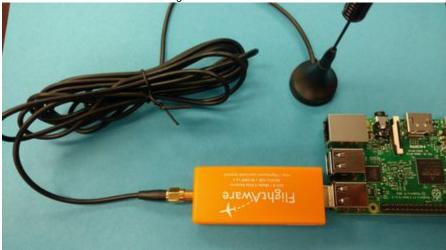

4. Place the Antenna in a location that gives it a clear view of the sky to receive the radio waves

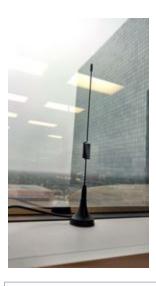

#### If not using WiFi

If you are not using wifi don't forget to connect the ethernet (AKA network) cable.

5. Connect the power supply

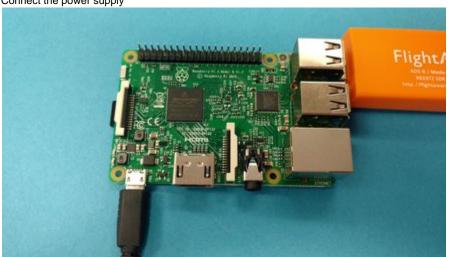

You should observe a solid red LED and a blinking green LED on the Raspberry Pi as well as yellow and green LEDs next to the Ethernet jack.

# Claim your piaware

- 1. Go to this link: https://flightaware.com/adsb/piaware/claim
- 2. If this appears: "Unfortunately, FlightAware hasn't found a new, unclaimed PiAware connection yet from your IP" wait 5 minutes, IF nothing has happened pull the power and then plug it back in (to reboot in the future please use the control panel on your personal stats page)

After 10 minutes if it hasn't appeared pull out the SD card and verify you typed your settings in correctly. If that doesn't fix it you can try to reprogram the SD card. Lastly contact support at ADSBsupport@flightaware.com

3. After it is claimed you will see:

(Sometimes the screen will continue to refresh after claiming but it will be listed under the linked PiAware Receivers so you will know it functioned)

# Success!

You claimed the following 1 receivers:

- 4. Under section 1 of the page View you ADS-B statistics there is a link to your page, follow it.
- 5. Check you the Control Panel please customize it to your preference

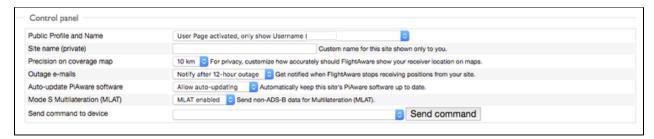

6. Set your location

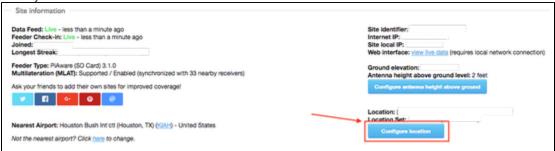

7. Then view your live map (The map might be centered over Europe and you will need to drag the map to view your location.)

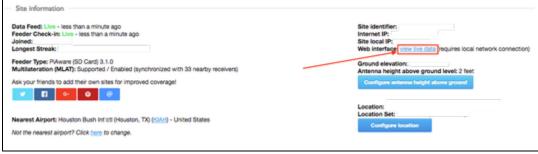

8. Enjoy!